## コース入門科目の履修登録方法 ※前半と後半の科目をどちらも履修登録する場合

## 教務ポータルへログインし、履修登録画面を開きます。

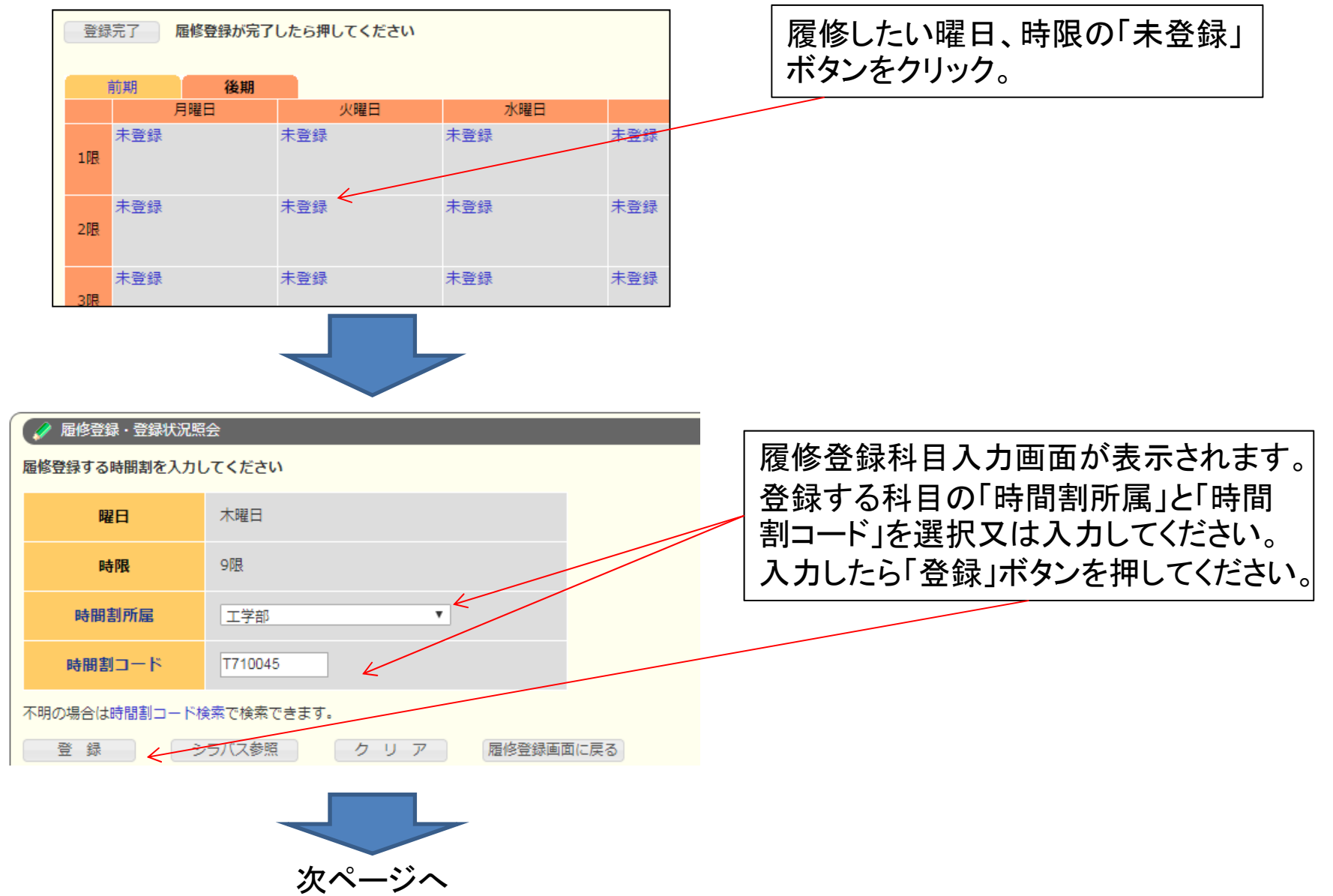

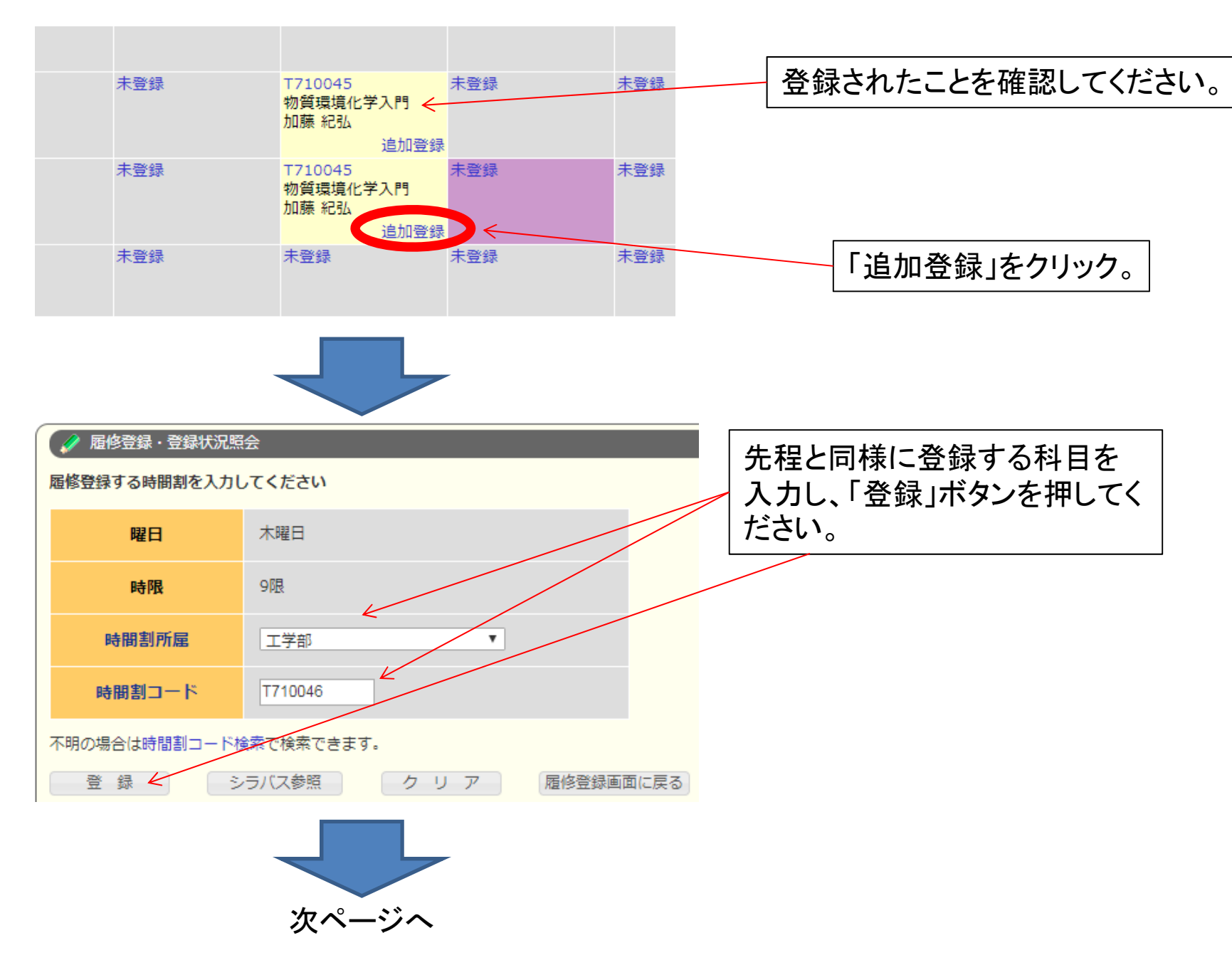

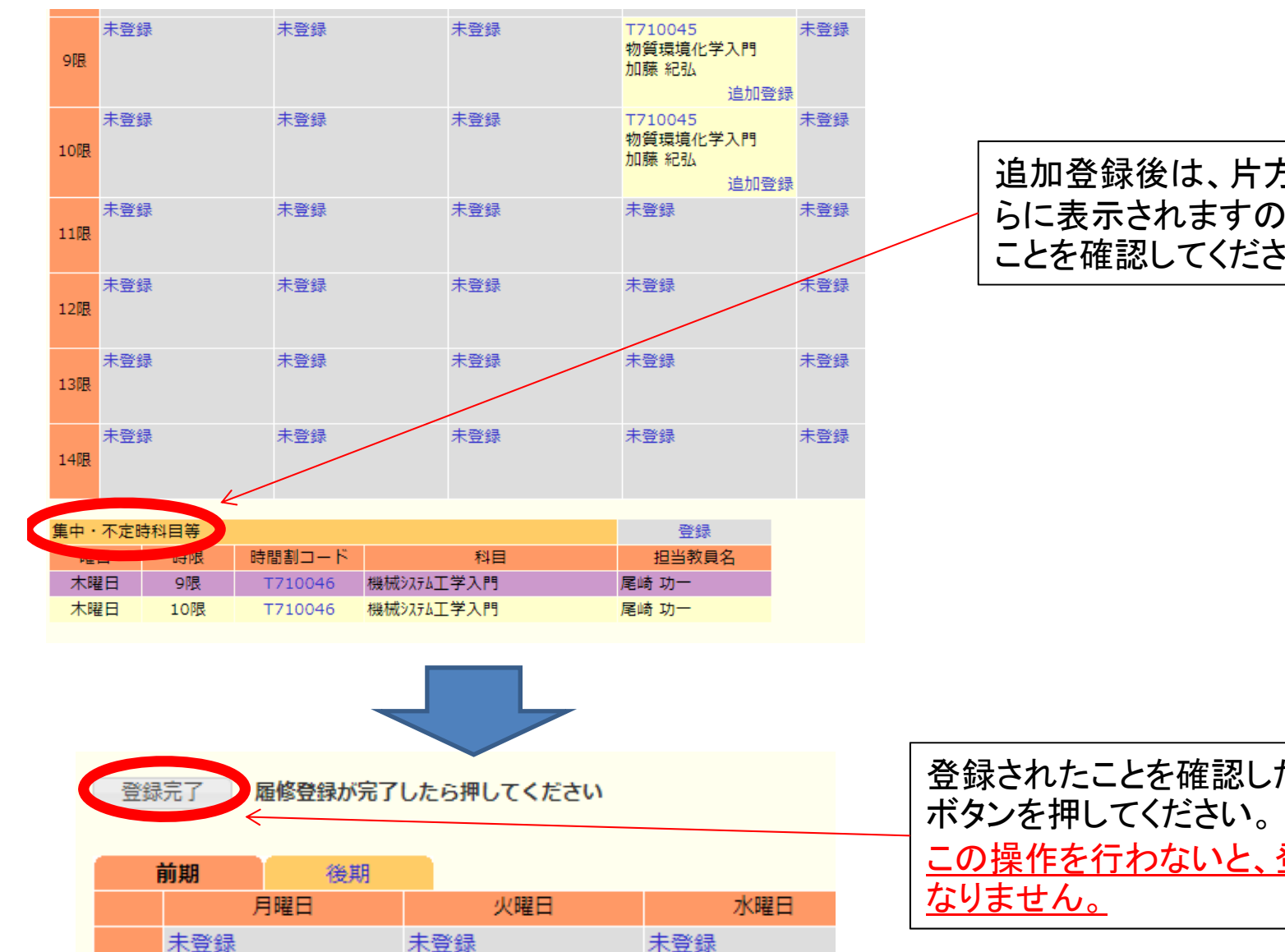

未登録

1限

2限

未登録

未登録

方の科目がこち で、登録された にしている

たら、「登録完了」 <mark>登録できたことに</mark>